## **Unnamed\_Database**

Szymon Ulatowski

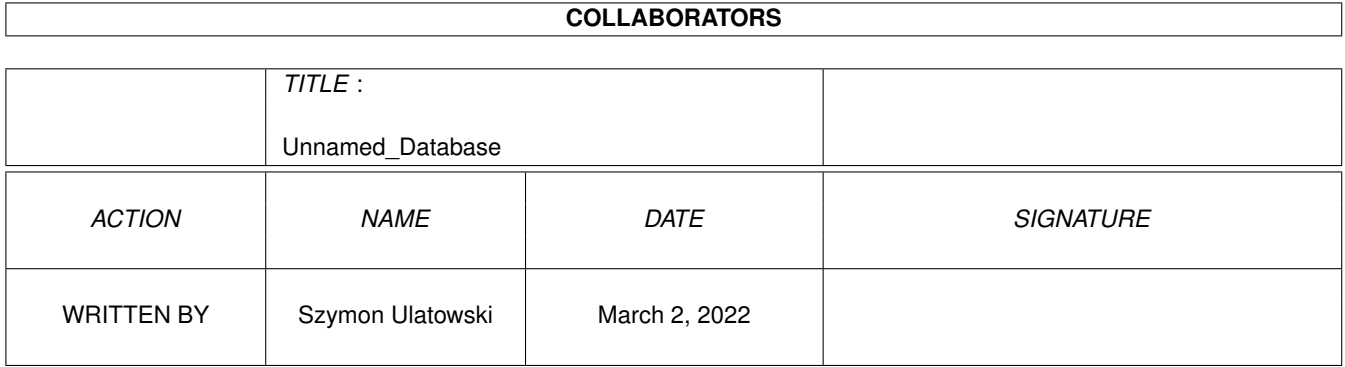

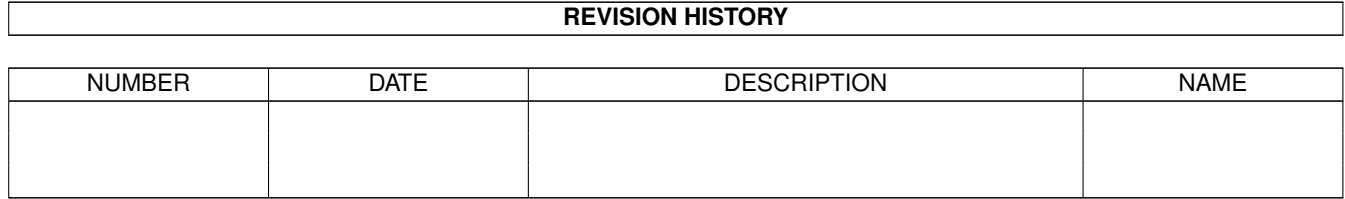

# **Contents**

#### 1 Unnamed\_Database [1](#page-3-0)

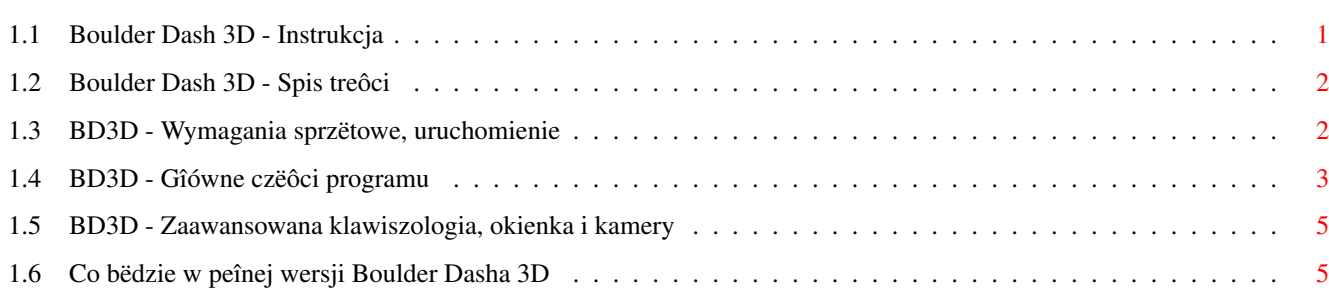

### <span id="page-3-0"></span>**Chapter 1**

## **Unnamed\_Database**

#### <span id="page-3-1"></span>**1.1 Boulder Dash 3D - Instrukcja**

~INSTRUKCJA~OBSÎUGI~ ~PEÎNA~WERSJA~ ~OBRAZ~Z~GRY~~JESZCZE~JEDEN~ »~ENGLISH

> ########### ################# ##################### ### ### ## Boulder Dash 3D ## ### ### ##################### ################# ###########

wersja demonstracyjna (8.3.96) Szymon Ulatowski

Jest to wersja demonstracyjna nowej gry 3D. Zasady gry jak w starym dobrym Boulder Dashu 10 lat temu: zbieraj diamenty i szukaj wyjôcia. W wydaniu trójwymiarowym przyjdzie ci zmierzyê sië z caîkiem nowymi przeszkodami i daje nowe moûliwoôci: widok z pozycji gracza, latanie, bomby. Program zawiera przeglâd postaci wystâpujâcych w grze i zapis przykîadowej rozgrywki. W tej wersji moûesz spróbowaê swoich siî na tylko jednym poziomie. Wiëcej poziomów i innych atrakcji bëdzie dostëpnych w peînej, komercyjnej~wersji

UWAGA! AUTOR POSZUKUJE FIRMY, KTÓRA CHCIAÎABY WYDAÊ TË GRË !

PROPOZYCJE, UWAGI, KOMENTARZE, PYTANIA, OBELGI, PREZENTY, ITP. PROSZË WYSYÎAÊ NA ADRES:

ALBO NOWOCZEÔNIEJ:

Szymon Ulatowski ul.Ôw.Rocha 11b DS6 p.405 szulat@pozn4v.put.poznan.pl 61-142 POZNAÏ

.

instrukcjë stworzono programem Heddley v1.1 (c) Edd Dumbill 1994

### <span id="page-4-0"></span>**1.2 Boulder Dash 3D - Spis treôci**

```
#######################################
 \##
~Boulder~Dash~3D~
       #
 \# \## INSTRUKCJA OBSÎUGI #
 \# \########################################
~1.Wymagania~sprzëtowe,~uruchomienie~
~2.Menu~gîówne~
\sim2. A. \sim Galeria\sim- wprowadzenie do gry
~2.B.~8.~Kino~- jak to wyglâda w praktyce
~2.C.~~4Gra~~- tutaj ty grasz gîównâ rolë
~3.Zaawansowana~klawiszologia~-~obsîuga~okienek~i~kamer~
~4.Co~bëdzie~w~peînej~wersji~
```
#### <span id="page-4-1"></span>**1.3 BD3D - Wymagania sprzëtowe, uruchomienie**

```
1.Wymagania sprzëtowe
- procesor >= 68020, grafika AGA, ok 1.5 MB RAM
  czyli mówiâc po ludzku A1200 lub 4000
Program wykorzystuje bibliotekë powerpacker.library stworzonâ przez
Nico Francois.
Moûna zmieniê wielkoôê ekranu za pomocâ klawiszy F1, F2, F3 aby
dostosowaê sië do szybkoôci posiadanego komputera.
UWAGA! Menu zawsze jest na najwiëkszym ekranie !
Amiga 1200 bez dodatkowej pamiëci jest zdecydowanie zbyt wolna, chociaû
```
cierpliwi mogâ spróbowaê na maîym ekranie

Program jest dostëpny w dwóch wersjach jëzykowych: polskiej i angielskiej. PRZED PIERWSZYM URUCHOMIENIEM MUSISZ WYBRAÊ JEDEN Z TYCH JËZYKÓW! Wybór jëzyka polega na uruchomieniu ikony z jëzykiem w szufladzie "International". Po wybraniu jëzyka moûna të~szufladë skasowaê, nie bëdzie juû potrzebna, o ile nie zamierzasz wybraê innego jëzyka. Moûesz wybraê wersjë polskâ teraz, naciskajâc ten~przycisk.

Uruchomienie:

- 1. za pomocâ ikony wiadomo jak
- 2. z Shella plik BoulderDash3D musi byê w aktualnym katalogu - moûna podaê opcjë NOSOUND, która wyîâcza muzykë, efekty i oszczëdza trochë~pamiëci.

#### <span id="page-5-0"></span>**1.4 BD3D - Gîówne czëôci programu**

#### 2.Menu gîówne

Po uruchomieniu naleûy poczekaê chwilë, której dîugoôê zaleûy od szybkoôci twojego komputera. Gdy wîâczy sië~animowany obraz miasta moûesz wybraê jednâ z 3 opcji:

Galeria

, Gra lub Kino . Wyjôcie z programu: nacisnâê Esc gdy menu

jest na ekranie

2.A.Galeria postaci

Jak juû wiesz twoim celem jest znaleúê skarby i dotrzeê do wyjôcia. W Galerii pokazano i opisano wiëkszoôê dodatkowych elementów gry. Moûesz zapoznaê sië z wszystkimi przeszkodami (kolce, kamienie, bezczelne kraby, pszczoîy zîodziejki, dziaîa plazmowe, szalejâce tornada) i dowiedzieê sië jak je pokonaê. Oczywiôcie sâ teû poûyteczne przedmioty: bomby, rakiety, windy, sprëûyny. Koniecznie zajrzyj tu zanim zagrasz !

Do poruszania sië w Galerii sîuûâ klawisze kursora. Wyjôcie: Esc.

2.B.Kino

Moûesz tu obejrzeê zapisany przebieg gry z udziaîem dwóch graczy. Tak wîaônie bëdzie moûna graê w peînej wersji programu. (W tym demie tylko 1 osoba). Byê moûe przyda ci sië zobaczyê jak "zawodowcy" pokonujâ trudnoôci na pierwszym poziomie. (W filmie udziaî wziëli: Michaî "Kat" Kosiedowski jako gracz ûóîty i Szymon Ulatowski jako gracz czerwony).

W kinie oprócz zabawy kamerami i okienkami

(opisane~dalej) moûna uûywaê klawiszy: P - pauza spacja - odtwarzanie przyspieszone Del - odtwarzanie od poczâtku Esc - koniec, powrót do menu F1,F2,F3 - wielkoôê~ekranu: duûa,ôrednia,maîa

2.C.Gra

W tym miejscu moûesz spróbowaê swoich siî na jedynym poziomie wersji demonstracyjnej. Po uruchomieniu rozpoczynasz grë z 3 ûyciami. Jeûeli pokonasz poziom (czyli znajdziesz 10 skarbów i dotrzesz do wyjôcia) zobaczysz swój czas. Czas poniûej 100 sekund wskazuje, ûe juû coô potrafisz. Jeûeli stracisz ûycie moûesz po zregenerowaniu osîon kontynuowaê grë naciskajâc FIRE (prawy alt). Jeûeli stracisz wszystkie ûycia naciôniëcie FIRE uruchamia grë od poczâtku.

Sterowanie pojazdem w grze: (w wersji demo tylko klawiatura) klawisze kursora - poruszanie sië, skrëcanie prawy alt - schylenie sië i skok Jest to najwaûniejszy klawisz, jego opanowanie gwarantuje sukcesy w grze. Klucz do mistrzostwa kryje sië w odpowiednim puszczaniu (a nie naciskaniu) tego klawisza - umoûliwia to podskok. prawy shift - moûe sîuûyê do postawienia bomby (jeûeli masz bombë) lub uruchomienia dodatkowych silników rakietowych (jeûeli masz silniki rakietowe) [ ] - patrzenie w górë i w dóî. Mocne schylenie sië (alt) powoduje wyprostowanie kamery Inne poûyteczne klawisze (patrz~takûe~rozdziaî~3) F1,F2,F3 - wielkoôê~ekranu: duûa,ôrednia,maîa Esc - wyjôcie do menu Del - gra od poczâtku (3 ûycia, czas 0:00) P - pauza Wskaúniki i liczby na ekranie. (zobacz~obrazek) W lewym górnym rogu - rodzaj kamery. Moûe to byê: a) zielona cyfra 1-8 - widok gracza numer 1-8 b) czarna cyfra 1-8 - widok gracza numer 1-8 z zewnâtrz c) x - kamera zewnëtrzna d) ? - kamera wyîâczona Jeûeli jest to widok gracza podane sâ dodatkowe informacje: - nastëpna liczba podaje ile znalazî skarbów - pionowa kropkowana linia obrazuje stan osîony

- po prawej stronie symbol przedmiotu, którym sië posîuguje (w wersji demo dostëpne sâ: bomba, osîona, rakiety) i stopieï zuûycia

#### <span id="page-7-0"></span>**1.5 BD3D - Zaawansowana klawiszologia, okienka i kamery**

3.Zaawansowana klawiszologia - obsîuga okienek i kamer

Dotychczas zawsze wyôwietlane byîo tylko jedno okno i obraz z jednej kamery. Boulder Dash 3D umoûliwia oglâdanie ôwiata gry z wielu kamer równoczeônie. zobacz~ilustracjë

W tej wersji na ekranie moga byc rownoczesnie wyswietlane 4 okna, w kazdym z nich obraz z jednej z 4 kamer. Mozna dowolnie podlaczac kamery do okienek. W grze i galerii 1 kamera to widok z pojazdu gracza, 2 - widok z zewnâtrz na pojazd gracza, 3 i 4 sâ wyîâczone. W kinie 1 i 2 kamera to widok z pojazdów graczy, 4 to kamera zewnëtrzna.

Aby to wykorzystaê~trzeba wiedzieê, który klawisz nacisnâc:

F4 - wybiera iloôê okien kaûde naciôniëcie zmienia iloôê okien w taki sposób:  $1 \rightarrow 2 \rightarrow 3 \rightarrow 4 \rightarrow 1 \rightarrow \ldots$ Jeûeli jest kilka okien, sâ one zmniejszane do 1/4 wielkoôci ekranu. Po zmianie iloôci okien przywracane jest standardowe przyîâczenie kamer tzn. pierwsze okno - pierwsza kamera, drugie okno - druga kamera...itd.

- TAB wybiera aktywne okno aktywne okno jest oznaczone gwiazdkâ \* obok symbolu kamery Jeûeli jest tylko 1 okno - jest zawsze aktywne. Nastëpne funkcje dotyczâ aktywnego okna
- F5 wybiera kamerë dla aktywnego okna naciskanie F5 wybiera po kolei kamery 1..4
- F6,F7,F8,F9 przesuwanie aktywnego okna nie moûna przesuwaê okna poza ekran, wiëc gdy jest jedno okno i wypeînia caîy ekran te funkcje nie dziaîajâ
- F10 wysuwa aktywne okno przed inne (jeûeli sië~nakîadajâ).

<Num \*> (PrtSc) - zapisuje ekran w pliku "zdjëcie.XX". XX to kolejne numery.

<Num /> - definiowanie kamery zewnëtrznej - jeûeli w aktywnym oknie jest kamera gracza - definiuje pozycjë kamery zewnëtrznej umieszczonej tam gdzie on (oczywiôcie gdy gracz sië przemieôci kamera zostaje) - jeûeli w aktywnym oknie jest kamera zewnëtrzna lub wyîâczona przemieszcza të kamerë do pozycji gracza 1. (ûeby sprawdziê jak dziaîa ta funkcja najlepiej wîâcz 4 okna - wtedy najlepiej widaê co robisz)

#### <span id="page-7-1"></span>**1.6 Co bëdzie w peînej wersji Boulder Dasha 3D**

4.Co bëdzie w peînej wersji

Oto lista funkcji, które nie zostaîy wîâczone do wersji demonstracyjnej ale znajdâ sië w gotowej grze:

- -\*- moûliwoôê gry wielu osób równoczeônie, zarówno na jednym, jak i na dwóch komputerach (poîâczenie przez serial port). (2 komputery po 4 osoby to
	- 8 osób równoczeônie !). Gra moûe byê rozgrywana wg. jednej z 3 zasad:
	- wspóîzawodnictwo kaûdy zbiera skarby dla siebie i stara sië odebraê je innym osobom. Bomby i inne bronie sâ ulubionymi przedmiotami w tym trybie !
	- wspóîpraca gracze zbierajâ skarby na wspólne konto
	- rywalizacja zespoîów

-\*- tryb wyôwietlania 3D-Stereo - generacja osobnych obrazów dla lewego i prawego oka daje prawdziwy trójwymiarowy obraz 100 razy taniej niû heîm do virtual reality. (oglâdanie przez okulary czerwono/zielone)

- -\*- zapisywanie na dysk i odtwarzanie przebiegu gry z róûnych kamer
- -O- listy najlepszych graczy, najlepszych czasów, itd.
- -O- zestawy poziomów o róûnej trudnoôci, specjalne poziomy do walk pomiëdzy graczami
- -?- tryb wyûszej rozdzielczoôci dla szybszych komputerów
- -?- edytor poziomów dostëpny dla gracza

 $-$  -  $-$  -  $-$  -  $-$  -  $-$  -  $-$ -\*- gotowe, czëôciowo przetestowane -O- w produkcji -?- byê moûe bëdzie dostëpne - - - - - - - - - - - - - - - - - - - - - - - - - - - - - - - - - - - - - -